# **Oracle® Enterprise Manager**

System Monitoring Plug-In Metric Reference Manual for Oracle Exadata Storage Server

Release 1.2.4.0.0 **E13105-05**

September 2010

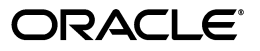

Oracle Enterprise Manager System Monitoring Plug-In Metric Reference Manual for Oracle Exadata Storage Server Release 1.2.4.0.0

E13105-05

Copyright © 2010, Oracle and/or its affiliates. All rights reserved.

Primary Author: Aravind Jayaraaman

This software and related documentation are provided under a license agreement containing restrictions on use and disclosure and are protected by intellectual property laws. Except as expressly permitted in your license agreement or allowed by law, you may not use, copy, reproduce, translate, broadcast, modify, license, transmit, distribute, exhibit, perform, publish, or display any part, in any form, or by any means. Reverse engineering, disassembly, or decompilation of this software, unless required by law for interoperability, is prohibited.

The information contained herein is subject to change without notice and is not warranted to be error-free. If you find any errors, please report them to us in writing.

If this software or related documentation is delivered to the U.S. Government or anyone licensing it on behalf of the U.S. Government, the following notice is applicable:

U.S. GOVERNMENT RIGHTS Programs, software, databases, and related documentation and technical data delivered to U.S. Government customers are "commercial computer software" or "commercial technical data" pursuant to the applicable Federal Acquisition Regulation and agency-specific supplemental regulations. As such, the use, duplication, disclosure, modification, and adaptation shall be subject to the restrictions and license terms set forth in the applicable Government contract, and, to the extent applicable by the terms of the Government contract, the additional rights set forth in FAR 52.227-19, Commercial Computer Software License (December 2007). Oracle USA, Inc., 500 Oracle Parkway, Redwood City, CA 94065.

This software is developed for general use in a variety of information management applications. It is not developed or intended for use in any inherently dangerous applications, including applications which may create a risk of personal injury. If you use this software in dangerous applications, then you shall be responsible to take all appropriate fail-safe, backup, redundancy, and other measures to ensure the safe use of this software. Oracle Corporation and its affiliates disclaim any liability for any damages caused by use of this software in dangerous applications.

Oracle is a registered trademark of Oracle Corporation and/or its affiliates. Other names may be trademarks of their respective owners.

This software and documentation may provide access to or information on content, products, and services from third parties. Oracle Corporation and its affiliates are not responsible for and expressly disclaim all warranties of any kind with respect to third-party content, products, and services. Oracle Corporation and its affiliates will not be responsible for any loss, costs, or damages incurred due to your access to or use of third-party content, products, or services.

# **Contents**

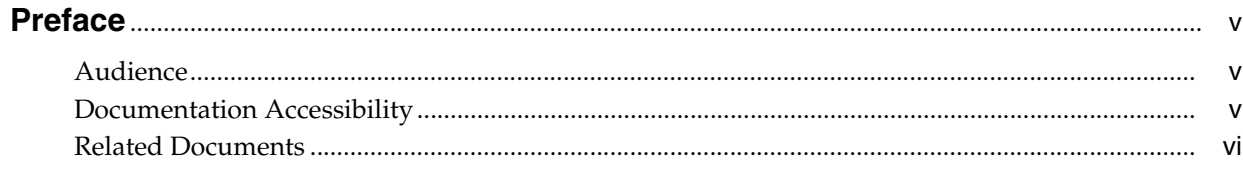

# 1 Oracle Exadata Storage Server Metrics

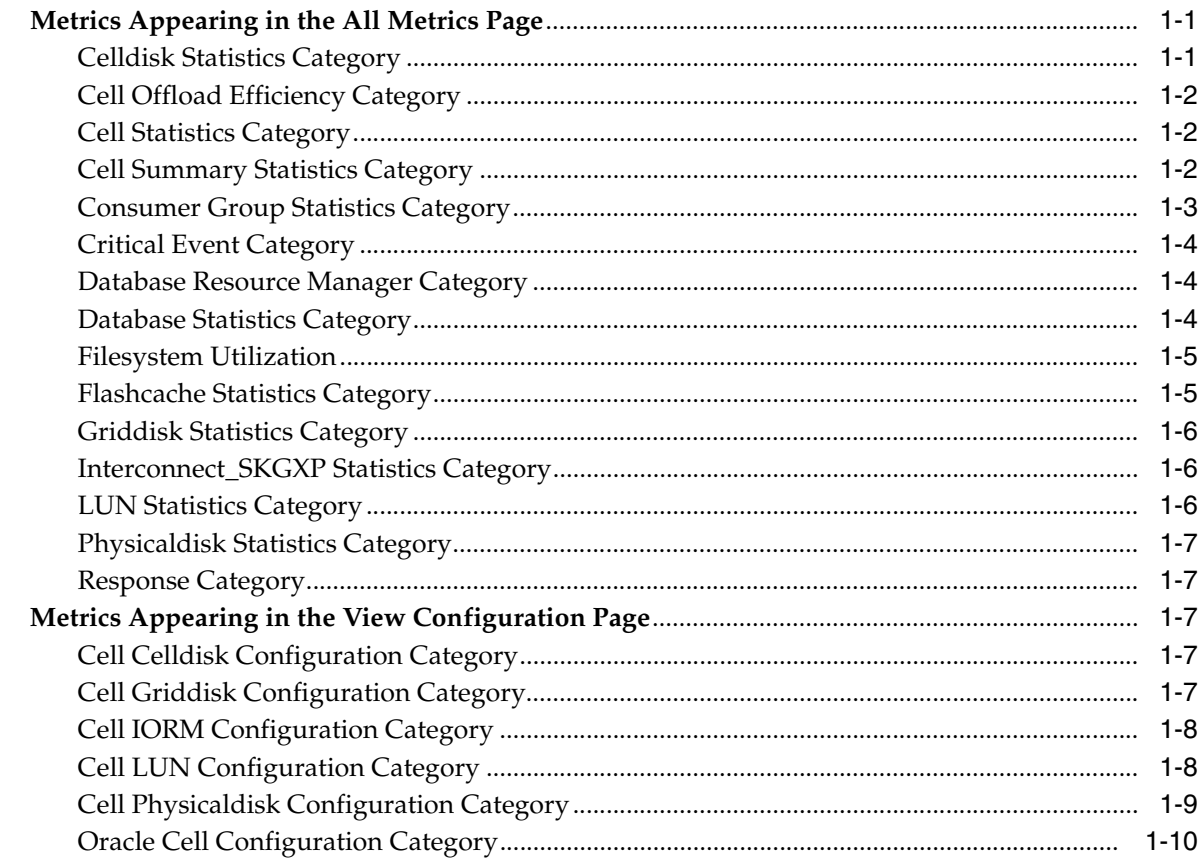

# 2 Oracle Exadata Storage Server Reports

# **Preface**

<span id="page-4-0"></span>This manual is a compilation of the plug-ins metrics provided in Oracle Enterprise Manager Grid Control for Oracle Exadata Storage Server.

### <span id="page-4-1"></span>**Audience**

This document is intended for Oracle Enterprise Manager Grid Control users interested in plug-ins metrics and reports for Oracle Exadata Storage Server.

## <span id="page-4-2"></span>**Documentation Accessibility**

Our goal is to make Oracle products, services, and supporting documentation accessible to all users, including users that are disabled. To that end, our documentation includes features that make information available to users of assistive technology. This documentation is available in HTML format, and contains markup to facilitate access by the disabled community. Accessibility standards will continue to evolve over time, and Oracle is actively engaged with other market-leading technology vendors to address technical obstacles so that our documentation can be accessible to all of our customers. For more information, visit the Oracle Accessibility Program Web site at http://www.oracle.com/accessibility/.

#### **Accessibility of Code Examples in Documentation**

Screen readers may not always correctly read the code examples in this document. The conventions for writing code require that closing braces should appear on an otherwise empty line; however, some screen readers may not always read a line of text that consists solely of a bracket or brace.

#### **Accessibility of Links to External Web Sites in Documentation**

This documentation may contain links to Web sites of other companies or organizations that Oracle does not own or control. Oracle neither evaluates nor makes any representations regarding the accessibility of these Web sites.

#### **Deaf/Hard of Hearing Access to Oracle Support Services**

To reach Oracle Support Services, use a telecommunications relay service (TRS) to call Oracle Support at 1.800.223.1711. An Oracle Support Services engineer will handle technical issues and provide customer support according to the Oracle service request process. Information about TRS is available at

http://www.fcc.gov/cgb/consumerfacts/trs.html, and a list of phone numbers is available at http://www.fcc.gov/cgb/dro/trsphonebk.html.

# <span id="page-5-0"></span>**Related Documents**

For more information, see the following documents:

- *Oracle Exadata Storage Server Software User's Guide*
- *Oracle Enterprise Manager System Monitoring Plug-In Installation Guide for Oracle Exadata Storage Server*
- *Oracle Enterprise Manager Concepts Guide*
- *Oracle Enterprise Manager Grid Control Installation Guide*

You can find these documents in the Oracle Enterprise Manager Grid Control documentation library at:

http://www.oracle.com/technology/documentation/oem.html

**1**

# <span id="page-6-0"></span><sup>1</sup> **Oracle Exadata Storage Server Metrics**

This chapter provides descriptions for all Oracle Exadata Storage Server metric categories, and the tables list and describe associated metrics for each category.

The chapter is divided into two parts:

- [Metrics Appearing in the All Metrics Page](#page-6-1)
- [Metrics Appearing in the View Configuration Page](#page-12-2)

The first part describes the metrics that appear in the All Metrics page, and the second part describes the configuration metrics that appear in the View Configuration page.

## <span id="page-6-1"></span>**Metrics Appearing in the All Metrics Page**

This section describes the metrics that appear in the All Metrics page. To view the All Metrics page, go to the Oracle Exadata Storage Server Home page, and from the Related Links section, click **All Metrics**. In each of the individual metric pages, you can use the **View Data** list to refresh and collect data again from Oracle Exadata Storage Server.

#### <span id="page-6-2"></span>**Celldisk Statistics Category**

This category provides statistical information about the celldisk.

| <b>Metric</b>                        | <b>Description</b>                                                             |
|--------------------------------------|--------------------------------------------------------------------------------|
| Celldisk Large Read                  | Latency in milliseconds to read large blocks per request on a                  |
| Latency/Req (msec)                   | celldisk                                                                       |
| Celldisk Large Write                 | Latency in milliseconds to write large blocks per request on a                 |
| Latency/Req (msec)                   | celldisk                                                                       |
| Celldisk Read Requests/Sec           | Number of requests to read large and small blocks on a celldisk<br>ber second  |
| Celldisk Read<br>Throughput/Sec (MB) | Number of megabytes read on a celldisk per second                              |
| Celldisk Small Read                  | Latency in milliseconds to read small blocks per request on a                  |
| Latency/Req (msec)                   | celldisk                                                                       |
| Celldisk Small Write                 | Latency in milliseconds to write small blocks per request on a                 |
| Latency/Req (msec)                   | celldisk                                                                       |
| Celldisk Write Requests/Sec          | Number of requests to write large and small blocks on a celldisk<br>per second |

*Table 1–1 Celldisk Statistics Metrics*

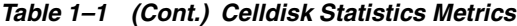

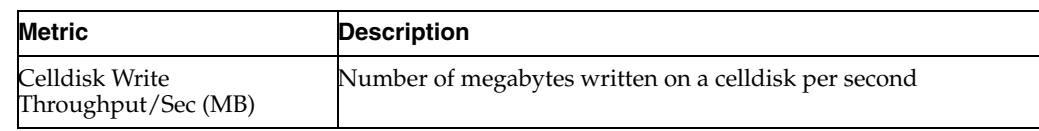

### <span id="page-7-0"></span>**Cell Offload Efficiency Category**

To optimize the performance of queries that perform table and index scans, the database can offload data search and retrieval processing to the storage server. This category provides information about the offload efficiency.

*Table 1–2 Cell Offload Efficiency Metrics*

| <b>Metric</b>      | <b>Description</b>                                                                                                    |
|--------------------|----------------------------------------------------------------------------------------------------|
| Offload Efficiency | Ratio of data accessed by the storage cell to the data that is<br>processed by the database. Larger values mean more offloading<br>to the storage cell. |

#### <span id="page-7-1"></span>**Cell Statistics Category**

This category provides statistical information about the cell.

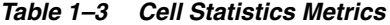

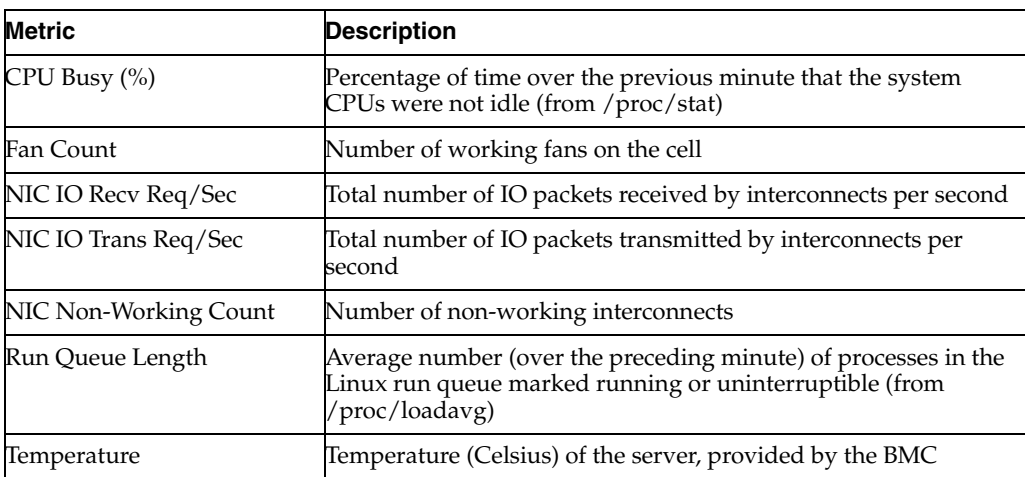

#### <span id="page-7-2"></span>**Cell Summary Statistics Category**

This category provides cell summary details.

*Table 1–4 Cell Summary Statistics Metrics*

| <b>Metric</b>                              | <b>Description</b>                                                                      |
|--------------------------------------------|-----------------------------------------------------------------------------------------|
| Avg Celldisk Read Requests                 | Average number of requests to read large and small blocks per<br>celldisk per second    |
| Avg Celldisk Reads (MB)                    | Average number of megabytes read on all the celldisks per<br>second                     |
| Avg Celldisk Small Read<br>Latency (msec)  | Average latency in milliseconds to read large blocks per request<br>on all the celldisk |
| Avg Celldisk Small Write<br>Latency (msec) | Average latency in milliseconds to write large blocks per request<br>on a celldisk      |

| <b>Metric</b>                                | <b>Description</b>                                                                                        |
|----------------------------------------------|----------------------------------------------------------------------------------------------------|
| Avg Celldisk Write_<br>Requests              | Average number of requests to write large and small blocks per<br>celldisk per second                     |
| Avg Celldisk Writes (MB)                     | Average number of megabytes written on all the celldisks per<br>second                                    |
| Max Celldisk Read Requests                   | Number of requests to read large and small blocks per second<br>from the celldisk with the highest value  |
| Max Celldisk Reads (MB)                      | Number of megabytes read per second from the celldisk with<br>the highest value                           |
| Max Celldisk Small Read<br>Latency (msec)    | Latency in milliseconds to read small blocks from the celldisk<br>with the highest value                  |
| Max Celldisk Small Write<br>Latency (msec)   | Latency in milliseconds to write small blocks from the celldisk<br>with the highest value                 |
| Max Celldisk Write<br>Requests               | Number of requests to write large and small blocks per second<br>from the celldisk with the highest value |
| Max Celldisk Writes (MB)                     | Number of megabytes written per second from the celldisk with<br>the highest value                        |
| Total Celldisk Small Write<br>Latency (msec) | Latency in milliseconds to write small blocks on all the celldisks                                        |
| Total Celldisk Reads (MB)                    | Number of megabytes read on all the celldisks per second                                                  |
| Total Celldisk Small Read<br>Latency (msec)  | Total latency in milliseconds to read small blocks on all the<br>celldisks                                |
| Total Celldisk Read<br>Requests              | Total number of requests to read large and small blocks on all<br>the celldisks per second                |
| Total Celldisk Write<br>Requests             | Total number of requests to write large and small blocks on all<br>the celldisks per second               |
| Total Celldisk Writes (MB)                   | Total number of megabytes written on all the celldisks per<br>second                                      |

*Table 1–4 (Cont.) Cell Summary Statistics Metrics*

# <span id="page-8-0"></span>**Consumer Group Statistics Category**

This category provides statistical information about the consumer group.

*Table 1–5 Consumer Group Statistics Metrics*

| <b>Metric</b>                      | <b>Description</b>                                                                                                    |
|------------------------------------|----------------------------------------------------------------------------------------------------|
| CG Large IO Requests/Sec           | Number of large IO requests served for a consumer group per<br>second                                                                                                    |
| CG Large IO Wait/Request<br>(msec) | IORM wait time in milliseconds for large IO in a consumer<br>group. A large value indicates that the $\tilde{I}/O$ workload from this<br>consumer group is exceeding the allocation specified for it in the<br>consumer group plan. |
| CG Small IO Requests/Sec           | Number of small IO requests served for a consumer group per<br>second                                                                                                    |
| CG Small IO Wait/Request<br>(msec) | IORM wait time in milliseconds for small IO in a consumer<br>group. A large value indicates that the $I/O$ workload from this<br>consumer group is exceeding the allocation specified for it in the<br>consumer group plan.         |
| Metric Column                      | Metric column used for internal reports                                                                                                    |

*Table 1–5 (Cont.) Consumer Group Statistics Metrics*

| <b>Metric</b> | <b>Description</b>                  |
|---------------|-------------------------------------|
| Plan Type     | Plan type used for internal reports |

### <span id="page-9-0"></span>**Critical Event Category**

This category provides information about the alerts generated from the storage server.

| <b>Metric</b>       | <b>Description</b>                                         |
|---------------------|------------------------------------------------------------|
| Action              | Action taken                                               |
| Alert Begin Time    | Time when the alert event was detected                     |
| Cell Alert          | Identifier for an alert                                    |
| Examined By         | Alert verified by                                          |
| Msg                 | Alert message                                              |
| Notification        | Notification sent                                          |
| Sequence Begin Time | Starting time of the sequence                              |
| Severity            | Severity of the alert. Values are Critical, Warning, Info. |

*Table 1–6 Critical Event Metrics*

#### <span id="page-9-1"></span>**Database Resource Manager Category**

This category provides information about the database resource manager.

*Table 1–7 Database Resource Manager Metrics*

| <b>Metric</b>                            | <b>Description</b>                                                                                                    |
|------------------------------------------|----------------------------------------------------------------------------------------------------|
| Category Large IO<br>Requests/Sec        | Number of large IO requests served for a category per second                                                                                                    |
| Category Large IO<br>Wait/Request (msec) | <b>IORM</b> wait time in milliseconds for large IO in a category. A<br>large value indicates that the I/O workload from this category is<br>exceeding the allocation specified for it in the category plan. |
| Category Small IO<br>Requests/Sec        | Number of small IO requests served for a category per second                                                                                                    |
| Category Small IO<br>Wait/Request (msec) | IORM wait time in milliseconds for small IO in a category. A<br>large value indicates that the I/O workload from this category is<br>exceeding the allocation specified for it in the category plan.        |
| Metric Column                            | Metric column used for internal reports                                                                                                    |
| Plan Type                                | Plan type used for internal reports                                                                                                    |

#### <span id="page-9-2"></span>**Database Statistics Category**

This category provides statistical information about the database.

*Table 1–8 Database Statistics Metrics*

| Metric                            | <b>Description</b>                                           |
|-----------------------------------|--------------------------------------------------------------|
| Database Large IO<br>Requests/Sec | Number of large IO requests served for a database per second |

| <b>Metric</b>                            | <b>Description</b>                                                                                                    |
|------------------------------------------|----------------------------------------------------------------------------------------------------|
| Database Large IO<br>Wait/Request (msec) | IORM wait time in milliseconds for large IO in a database. A<br>large value indicates a heavy large $I/O$ workload from this<br>database       |
| Database Small IO<br>Requests/Sec        | Number of small IO requests served for a database per second                                                                                   |
| Database Small IO<br>Wait/Request (msec) | <b>IORM</b> wait time in milliseconds for small IO in a database. A<br>large value indicates a heavy small I/O workload from this<br>database. |
| Metric Column                            | Metric column used for internal reports                                                                                                    |
| Plan Type                                | Plan type used for internal reports.                                                                                                    |

*Table 1–8 (Cont.) Database Statistics Metrics*

#### <span id="page-10-0"></span>**Filesystem Utilization**

This category provides statistical information about the file system.

*Table 1–9 Filesystem Utilization Metrics*

| Metric                 | <b>Description</b>                                           |
|------------------------|--------------------------------------------------------------|
| Filesystem Utilization | Percentage of total space currently used on the file system. |

### <span id="page-10-1"></span>**Flashcache Statistics Category**

This category provides statistical information about the flash cache.

*Table 1–10 Flashcache Statistics Metrics*

| <b>Metric</b>                     | <b>Description</b>                                                                                 |
|-----------------------------------|----------------------------------------------------------------------------------------------------|
| Flashcache Used (MB)              | Number of megabytes used on FlashCache.                                                            |
| IO Errors/sec                     | Number of IO errors on FlashCache.                                                                 |
| Keep Overwrite(MB/sec)            | Number of megabytes pushed out of the FlashCache because of<br>space limit for keep' objects.      |
| Keep Read Requests<br>Missed/sec  | Number of read IO requests for 'keep' objects that did not find<br>all data in FlashCache.         |
| Keep Read Requests<br>Skipped/sec | Number of read IO requests for 'keep' objects with a hint to<br>bypass FlashCache.                 |
| Keep Read Requests/sec            | Number of read IO requests for 'keep' objects satisfied from<br>FlashCache.                        |
| Keep Read<br>Throughput(MB/sec)   | Number of megabytes read from FlashCache for 'keep' objects.                                       |
| Keep Used(MB)                     | Number of megabytes used for 'keep' objects on FlashCache.                                         |
| Keep Write Request/sec            | Number of IO requests for 'keep' objects that resulted in<br>FlashCache being populated with data. |
| Keep Write<br>Throughput(MB/sec)  | Number of megabytes written to FlashCache for 'keep' objects.                                      |
| Read Requests Missed/sec          | Number of read IO requests that did not find all the data in<br>FlashCache.                        |
| Read Requests Skipped/sec         | Number of read IO requests with a hint to bypass FlashCache.                                       |

| <b>Metric</b>                       | <b>Description</b>                                                                       |
|-------------------------------------|------------------------------------------------------------------------------------------|
| Read Requests/sec                   | Number of read IO requests satisfied from FlashCache.                                    |
| Read Throughput(MB/sec)             | Number of megabytes read from FlashCache.                                                |
| Reads Missed<br>Throughput(MB/sec)  | Number of megabytes read from disks because not all requested<br>data was in FlashCache. |
| Reads Skipped<br>Throughput(MB/sec) | Number of megabytes read from disks for IO requests with a<br>hint to bypass FlashCache. |
| Write Requests/sec                  | Number of IO requests which resulted in FlashCache being<br>populated with data.         |
| Write Throughput(MB/sec)            | Number of megabytes written to FlashCache.                                               |

*Table 1–10 (Cont.) Flashcache Statistics Metrics*

#### <span id="page-11-0"></span>**Griddisk Statistics Category**

This category provides statistical information about the grid disk.

*Table 1–11 Griddisk Statistics Metrics*

| <b>Metric</b>                    | <b>Description</b>                                                             |
|----------------------------------|--------------------------------------------------------------------------------|
| Read Requests Per Sec            | Number of requests to read large and small blocks on a griddisk<br>per second  |
| Read Throughput Per Sec<br>(MB)  | Number of megabytes read in large and small blocks on a<br>griddisk per second |
| Write Requests Per Sec           | Number of requests to read large and small blocks on a celldisk<br>per second  |
| Write Throughput Per Sec<br>(MB) | Number of megabytes read in large and small blocks on a<br>griddisk per second |

#### <span id="page-11-1"></span>**Interconnect\_SKGXP Statistics Category**

This category provides statistical information about Interconnect\_SKGXP.

*Table 1–12 Interconnect\_SKGXP Statistics Metrics*

| <b>Metric</b>        | <b>Description</b>                                           |
|----------------------|--------------------------------------------------------------|
| Interconnect_MB_     | Cumulative number of megabytes transmitted to a particular   |
| Transmitted          | host                                                         |
| Interconnect MB      | Cumulative number of megabytes dropped during transmission   |
| Dropped              | to a particular host                                         |
| Interconnect MB      | Cumulative number of megabytes retransmitted to a particular |
| Resent               | host                                                         |
| Interconnect MB      | Cumulative number of megabytes received from a particular    |
| Received             | host                                                         |
| Interconnect MB RDMA | Cumulative number of megabytes dropped during RDMA           |
| Dropped              | transmission to a particular host                            |
| Interconnect MB RDMA | Cumulative latency of the retry action during RDMA           |
| Retry Latency        | transmission to a particular host                            |

### <span id="page-11-2"></span>**LUN Statistics Category**

This category provides statistical information about Logical Unit Number (LUN).

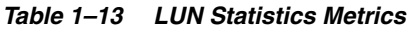

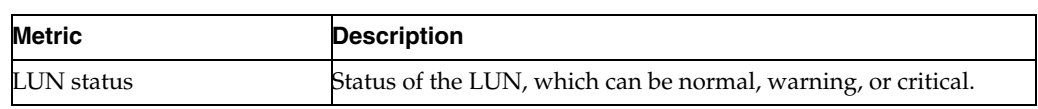

#### <span id="page-12-0"></span>**Physicaldisk Statistics Category**

This category provides statistical information about the physical disk.

*Table 1–14 Physicaldisk Statistics Metrics*

| <b>Metric</b>       | <b>Description</b>                                                         |
|---------------------|----------------------------------------------------------------------------|
| Physicaldisk status | Status of the physical disk, which can be normal, warning, or<br>critical. |

#### <span id="page-12-1"></span>**Response Category**

This category provides response metrics.

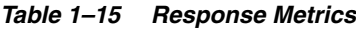

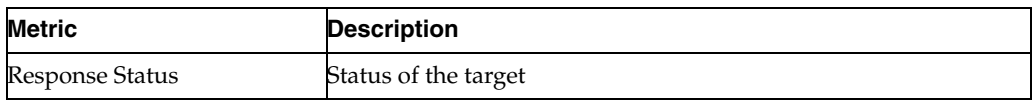

# <span id="page-12-2"></span>**Metrics Appearing in the View Configuration Page**

This section describes the metrics that appear in the View Configuration page. To view the View Configuration page, go to the Oracle Exadata Storage Server Home page, and from the Configuration section, click **View Configuration**.

#### <span id="page-12-3"></span>**Cell Celldisk Configuration Category**

This category describes the Celldisk configuration metrics.

**Metric Description** Name **Unique name of the cell disk.** Cell Name  $\blacksquare$  Name of the cell. Realm Name Name of the realm. Status Current status of the cell disk. Status can be normal or importRequired Size (GB) Total size of the cell disk. LUN ID of the LUN on which the cell disk is located. Error Count Number of errors that occurred on the cell disk. Free Space (GB) Amount of unused space available on the cell disk. Device Partition Operating system device name of the partition that is used by the cell disk.

*Table 1–16 Cell Celldisk Configuration Metrics*

# <span id="page-12-4"></span>**Cell Griddisk Configuration Category**

This category describes the Griddisk configuration metrics.

| <b>Metric</b>      | <b>Description</b>                                                                    |
|--------------------|---------------------------------------------------------------------------------------|
| Name               | Unique name of the grid disk.                                                         |
| Cell Name          | Name of the cell.                                                                     |
| Realm Name         | Name of the Realm.                                                                    |
| Status             | Current status of the grid disk. The value is active, inactive, or<br>importRequired. |
| Size (GB)          | Total size of the grid disk.                                                          |
| Creation Time      | Time stamp when the grid disk was created.                                            |
| Cell Disk          | Name of the cell disk that contains the grid disk.                                    |
| Lowest Offset (MB) | Lowest byte offset of the grid disk on the physical disk.                             |
| Error Count        | Count of hardware errors detected by the cell disk containing<br>this grid disk.      |
| Available To       | Indicates the names of the clients that can access this grid disk.                    |

*Table 1–17 Cell Griddisk Configuration Metrics*

#### <span id="page-13-0"></span>**Cell IORM Configuration Category**

This category describes the IORM configuration metrics.

*Table 1–18 Cell IORM Configuration Metrics*

| Metric                      | <b>Description</b>                                                                                                    |
|-----------------------------|----------------------------------------------------------------------------------------------------|
| Name                        | Unique name of the IORM plan. The name value is<br>automatically set to cellname_IORMPLAN.                                                          |
| Cell Name                   | Name of the cell.                                                                                                    |
| Realm Name                  | Name of the realm.                                                                                                    |
| Status                      | Current status of the IORM plan, either active or inactive.                                                                                         |
| Latency                     | Latency of the plan is currently not used.                                                                                                    |
| Directive Type              | Type of the plan INTER_DATABASE, CATEGORY and<br>CONSUMERGROUP.                                                                                     |
| Database Name               | Name of the database for which the priorities are relevant.                                                                                         |
| Priority Level 1 to Level 8 | The priority of each directive type totals 100%. The various<br>databases will have different priority percentages at different<br>priority levels. |
| Role                        | This is currently not used.                                                                                                    |

#### <span id="page-13-1"></span>**Cell LUN Configuration Category**

This category describes the LUN configuration metrics.

*Table 1–19 Cell LUN Configuration Metrics*

| <b>Metric</b> | <b>Description</b>                                                                                                 |
|---------------|----------------------------------------------------------------------------------------------------|
| Name          | Unique name assigned to the LUN. This might be different (or<br>extended from) the LUN ID if the ID is not unique. |
| Cell Name     | Name of the cell.                                                                                                  |
| Realm Name    | Name of the realm.                                                                                                 |

| <b>Metric</b>   | <b>Description</b>                                                                                                    |
|-----------------|----------------------------------------------------------------------------------------------------|
| Status          | Status of the LUN, which can be normal, warning, or critical.                                                                                                    |
| ΙD              | Identifier assigned by the system.                                                                                                    |
| Cell Disk       | Name of the cell disk associated with the LUN. This is empty if<br>the LUN is not associated with a cell disk.                                                                                                    |
| Error Count     | Number of errors on this LUN.                                                                                                    |
| Raid Level      | Value of the RAID level that is used on the LUN. For example:<br>RAID0.                                                                                                    |
| Device Name     | Operating system device name for the LUN. For example:<br>/dev/cciss/c1d5.                                                                                                    |
| Size (GB)       | Raw size of the LUN before being converted to a cell disk.                                                                                                    |
| UID             | Unique identifier assigned by the system.                                                                                                    |
| Auto Create     | Set to either TRUE or FALSE to indicate whether the LUN was<br>automatically created. Single-disk LUNs are automatically<br>created when disks without LUNs are converted to cell disks.<br>For example, CREATE DISK ALL creates single-disk LUNs for<br>all physical disks without LU.Ns. These single-disk LUNs have<br>this attribute set to TRUE. |
| Physical Drives | Physical disk names that form the LUN.                                                                                                    |

*Table 1–19 (Cont.) Cell LUN Configuration Metrics*

## <span id="page-14-0"></span>**Cell Physicaldisk Configuration Category**

This category describes the Physicaldisk configuration metrics.

| <b>Metric</b>         | <b>Description</b>                                                         |
|-----------------------|----------------------------------------------------------------------------|
| Name                  | Unique name of the physical disk.                                          |
| Cell Name             | Name of the cell.                                                          |
| Realm Name            | Name of the realm.                                                         |
| Status                | Status of the physical disk, which can be normal, warning, or<br>critical. |
| ID                    | Identifier assigned by the system.                                         |
| Make Model            | Model description provided by the system.                                  |
| LUN/s                 | List of LUNs converted from this physical disk.                            |
| <b>Error Count</b>    | Number of errors on this physical disk.                                    |
| Controller Firmware   | Name of the Controller firmware.                                           |
| Controller HW Version | Name of the controller version.                                            |
| Physical Interface    | Interface type used by the disk. For example, SAS.                         |
| Physical Firmware     | System-assigned name of the firmware for the disk.                         |
| Size (GB)             | Size of the disk.                                                          |
| Serial                | System-assigned unique ID.                                                 |
| Usage Type            | Intended use of the disk. For example, Data Drive.                         |
| Port                  | Port on the controller for this disk.                                      |

*Table 1–20 Cell Physicaldisk Configuration Metrics*

*Table 1–20 (Cont.) Cell Physicaldisk Configuration Metrics*

| Metric      | <b>Description</b>               |
|-------------|----------------------------------|
| Insert Time | Time when the disk was inserted. |

# <span id="page-15-0"></span>**Oracle Cell Configuration Category**

This category describes the Oracle cell configuration metrics.

*Table 1–21 Oracle Cell Configuration Metrics*

| <b>Metric</b>             | <b>Description</b>                                                                                                  |
|---------------------------|----------------------------------------------------------------------------------------------------|
| Name                      | Unique name for the cell.                                                                                           |
| Status                    | Status of the cell.                                                                                                 |
| <b>Realm Name</b>         | Name assigned by the user as the cell realm.                                                                        |
| ΙD                        | ID supplied by the hardware vendor.                                                                                 |
| Make Model                | Make and model of the cell hardware supplied by the vendor.                                                         |
| Location                  | Location of the cell.                                                                                               |
| <b>BMC</b> Configured     | Set to either TRUE or FALSE. If set to true, the hardware is<br>configured to send SNMP traps to Management Server. |
| <b>BMC</b> Type           | Name and version of the BMC.                                                                                        |
| <b>IP</b> Block           | IP block.                                                                                                    |
| Fan Count                 | Count of working fans and total fans, displayed as<br>working/total.                                                |
| Power Count               | Count of power supplies, displayed as working/total. Not<br>available on HP hardware.                               |
| Metric History Days       | Number of days that metric history, alert history, and ADR files<br>are retained. The default is 7 days.            |
| <b>SNMP</b> Subscriber    | List of hosts that subscribe to the SNMP alert notifications.                                                       |
| <b>SMTP</b> Server        | SMTP e-mail server used to send alert notifications.                                                                |
| <b>SMTP Port</b>          | SMTP e-mail server port used to send alert notifications.                                                           |
| IP Address 1 to Address 4 | IP address 1 to 4 for the cell.                                                                                     |
| <b>Kernel Version</b>     | Version of the host kernel software.                                                                                |
| <b>OSS</b> Version        | OS version.                                                                                                    |
| Interconnect Count        | Number of network interconnection cards.                                                                            |
| <b>CPU</b> Count          | Number of CPUs on the cell.                                                                                         |
|                           |                                                                                                    |

# <span id="page-16-0"></span><sup>2</sup> **Oracle Exadata Storage Server Reports**

This chapter provides a list of out-of-box reports available for System Monitoring Plug-In for Oracle Exadata Storage Server.

| <b>Report Name</b>          | <b>Report Elements</b>                                                                                                    |
|-----------------------------|----------------------------------------------------------------------------------------------------|
| Cell Performance            | Shows the performance of the cell.                                                                                                    |
|                             | You can click the cell name from the Cell column to view details<br>about the performance of the realm celldisk. You can also click<br>the values specified in other columns to drill down further and<br>view more details about each of those columns.                                                                                                    |
|                             | You can also click Click here for realm performance to view<br>details about the performance of the realm.                                                                                                    |
| Cell Filesystem Utilization | Shows the performance of the cell file system.                                                                                                    |
|                             | You can click the cell name from the Cell column to view details<br>about the performance of the realm celldisk. You can also click<br>the values specified in other columns to drill down further and<br>view more details about each of those columns.                                                                                                    |
|                             | You can also click Click here for realm filesystem utilization to<br>view details about the performance of the realm file system.                                                                                                    |
| Realm Performance           | Shows the performance of the realm.                                                                                                    |
|                             | You can click the cell name from the Cell column to view details<br>about the performance of the realm celldisk. You can also click<br>the values specified in other columns to drill down further and<br>view more details about each of those columns.                                                                                                    |
|                             | You can also use the <b>Search</b> section to query for a particular cell<br>in the realm. Leaving the search fields empty retrieves<br>information for all cells in this realm.                                                                                                    |
| CellDisk Performance        | Shows the performance of the celldisk.                                                                                                    |
|                             | You can click the celldisk name from the Celldisk column to<br>view details about the performance of the realm griddisk. You<br>can click the cell name from the Cellname column to view<br>details about the performance of the realm. You can click the<br>LUN value from the LUN column to view details about the<br>performance of the realm LUN. You can also click the values<br>specified in other columns to drill down further and view more<br>details about each of those columns. |
|                             | You can also click Click here for realm celldisk performance to<br>view details about the performance of the realm celldisk.                                                                                                    |

*Table 2–1 Oracle Exadata Storage Server Reports*

| <b>Report Name</b>              | <b>Report Elements</b>                                                                                                    |
|---------------------------------|----------------------------------------------------------------------------------------------------|
| Realm Filesystem<br>Utilization | Shows the performance of the realm file system.                                                                                                    |
|                                 | You can click the cell name from the Cell column to view details<br>about the performance of the realm celldisk. You can also click<br>the values specified in other columns to drill down further and<br>view more details about each of those columns.                                                                                                    |
|                                 | You can also use the <b>Search</b> section to query for a particular cell<br>and file system in the realm. Leaving the search fields empty<br>retrieves information for all cells and file systems in this realm.                                                                                                    |
| Realm CellDisk<br>Performance   | Shows the performance of the realm celldisk.                                                                                                    |
|                                 | You can click the cell name from the CellName column to view<br>details about the performance of the realm. You can click the<br>celldisk name from the Celldisk column to view details about<br>the performance of the realm griddisk. You can click the LUN<br>value from the LUN column to view details about the<br>performance of the realm LUN. You can also click the values<br>specified in other columns to drill down further and view more<br>details about each of those columns.                                                     |
|                                 | You can also use the Search section to query for a particular cell<br>or celldisk. Leaving the search fields empty retrieves<br>information for all cells and celldisks.                                                                                                    |
| Griddisk Performance            | Shows the performance of the griddisk.                                                                                                    |
|                                 | You can click the cell name from the Cellname column to view<br>details about the performance of the realm. You can also click<br>the values specified in other columns to drill down further and<br>view more details about each of those columns.                                                                                                    |
|                                 | You can also click Click here for realm griddisk performance<br>to view details about the performance of the realm griddisk.                                                                                                    |
| Realm Griddisk<br>Performance   | Shows the performance of the realm griddisk.                                                                                                    |
|                                 | You can click the cell name from the Cell column to view details<br>about the performance of the realm. You can click the celldisk<br>name from the Celldisk column to view details about the<br>performance of the realm celldisk. You can also click the values<br>specified in other columns to drill down further and view more<br>details about each of those columns.                                                                                                    |
|                                 | You can also use the <b>Search</b> section to query for a particular<br>cell, celldisk, or griddisk. Leaving the search fields empty<br>retrieves information for all cells, celldisks, and griddisks.                                                                                                    |
| LUN Performance                 | Shows the performance of LUN.                                                                                                    |
|                                 | You can click the LUN value to view details about the<br>performance of the realm physical disk. You can click the cell<br>name from the Cellname column to view details about the<br>performance of the realm. You can click the celldisk name from<br>the Celldisk column to view details about the performance of<br>the realm celldisk. You can also click the values specified in<br>other columns to drill down further and view more details<br>about each of those columns.<br>You can also click Click here for realm LUN performance to |
|                                 | view details about the performance of the realm LUN.                                                                                                    |

*Table 2–1 (Cont.) Oracle Exadata Storage Server Reports*

| <b>Report Name</b>                  | <b>Report Elements</b>                                                                                                    |
|-------------------------------------|----------------------------------------------------------------------------------------------------|
| Realm LUN Performance               | Shows the performance of the realm LUN.                                                                                                    |
|                                     | You can click the LUN value to view details about the<br>performance of the realm physical disk. You can click the<br>celldisk name from the Celldisk column to view details about<br>the performance of the realm celldisk. You can click the cell<br>name from the Cellname column to view details about the<br>performance of the realm. You can also click the values<br>specified in other columns to drill down further and view more<br>details about each of those columns. |
|                                     | You can also use the Search section to query for a particular<br>cell, LUN, or celldisk. Leaving the search fields empty retrieves<br>information for all cells, LUNs, and celldisks.                                                                                                    |
| Physical Disk Performance           | Shows the performance of the physical disk.                                                                                                    |
|                                     | You can click the cell name from the Cellname column to view<br>details about the performance of the realm. You can click the<br>LUN value to view details about the performance of the realm<br>LUN. You can also click the values specified in other columns to<br>drill down further and view more details about each of those<br>columns.                                                                                                    |
|                                     | You can also click Click here for realm physical disk<br>performance to view details about the performance of the realm<br>physical disk.                                                                                                    |
| Realm Physical Disk                 | Shows the performance of the realm physical disk.                                                                                                    |
| Performance                         | You can click the LUN value to view details about the<br>performance of the realm LUN. You can click the cell name<br>from the Cellname column to view details about the<br>performance of the realm. You can also click the values<br>specified in other columns to drill down further and view more<br>details about each of those columns.                                                                                                    |
|                                     | You can also use the <b>Search</b> section to query for a particular<br>cell, LUN, or disk. Leaving the search fields empty retrieves<br>information for all cells, LUNs, and disks.                                                                                                    |
| <b>IORM</b> Database<br>Performance | Shows the performance of the IORM database.                                                                                                    |
|                                     | You can click the cell name from the Cellname column to view<br>details about the performance of the realm. You can also click<br>the values specified in other columns to drill down further and<br>view more details about each of those columns.                                                                                                    |
|                                     | You can also click <b>Click here for realm iorm database</b><br><b>performance</b> to view details about the performance of the realm<br>IORM database.                                                                                                    |
| Realm IORM Database<br>Performance  | Shows the performance of the realm IORM database.                                                                                                    |
|                                     | You can click the cell name from the Cellname column to view<br>details about the performance of the realm. You can also click<br>the values specified in other columns to drill down further and<br>view more details about each of those columns.                                                                                                    |
|                                     | You can also use the <b>Search</b> section to query for a particular<br>cell. Leaving the search fields empty retrieves information for<br>all cells.                                                                                                    |

*Table 2–1 (Cont.) Oracle Exadata Storage Server Reports*

| <b>Report Name</b>                  | <b>Report Elements</b>                                                                                                    |
|-------------------------------------|----------------------------------------------------------------------------------------------------|
| <b>IORM</b> Category<br>Performance | Shows the performance of the IORM category.                                                                                                    |
|                                     | You can click the cell name from the Cellname column to view<br>details about the performance of the realm. You can also click<br>the values specified in other columns to drill down further and<br>view more details about each of those columns. |
|                                     | You can also click Click here for realm iorm category<br><b>performance</b> to view details about the performance of the realm<br>IORM category.                                                                                                    |
| Realm IORM Category<br>Performance  | Shows the performance of the realm IORM category.                                                                                                    |
|                                     | You can click the cell name from the Cellname column to view<br>details about the performance of the realm. You can also click<br>the values specified in other columns to drill down further and<br>view more details about each of those columns. |
|                                     | You can also use the <b>Search</b> section to query for a particular<br>cell. Leaving the search fields empty retrieves information for<br>all cells.                                                                                               |
| <b>IORM Consumer Group</b>          | Shows the performance of the IORM consumer group.                                                                                                    |
| Performance                         | You can click the cell name from the Cellname column to view<br>details about the performance of the realm. You can also click<br>the values specified in other columns to drill down further and<br>view more details about each of those columns. |
|                                     | You can also click Click here for realm consumer group<br>performance to view details about the performance of the realm<br>IORM consumer group.                                                                                                    |
| Realm IORM Consumer                 | Shows the performance of the realm IORM consumer group.                                                                                                    |
| Group Performance                   | You can click the cell name from the Cellname column to view<br>details about the performance of the realm. You can also click<br>the values specified in other columns to drill down further and<br>view more details about each of those columns. |
|                                     | You can also use the <b>Search</b> section to query for a particular<br>cell. Leaving the search fields empty retrieves information for<br>all cells.                                                                                               |
| Cell Configuration                  | Shows configuration details about the cell.                                                                                                    |
|                                     | You can also click Click here for realm configuration<br>performance to view configuration details about the realm.                                                                                                    |
| Realm Configuration                 | Shows configuration details about the realm.                                                                                                    |
|                                     | You can click the cell name from the Cell Name column to view<br>configuration details about the realm griddisk.                                                                                                    |
|                                     | You can also use the <b>Search</b> section to query for a particular<br>cell. Leaving the search fields empty retrieves information for<br>all cells.                                                                                               |

*Table 2–1 (Cont.) Oracle Exadata Storage Server Reports*

| <b>Report Name</b>              | <b>Report Elements</b>                                                                                                    |
|---------------------------------|----------------------------------------------------------------------------------------------------|
| Celldisk Configuration          | Shows configuration details about the celldisk.                                                                                                    |
|                                 | You can click the cell name from the Cell Name column to view<br>configuration details about the realm. You can click the celldisk<br>name from the Celldisk Name column to view configuration<br>details about the realm griddisk. You can click the LUN value in<br>the LUN column to view configuration details about the realm<br>LUN. You can also click the values specified in other columns to<br>drill down further and view more details about each of those<br>columns. |
|                                 | You can also click Click here for realm celldisk configuration<br>performance to view configuration details about the realm<br>celldisk.                                                                                                    |
| Realm Celldisk<br>Configuration | Shows configuration details about the realm celldisk.                                                                                                    |
|                                 | You can click the cell name from the Cell Name column to view<br>configuration details about the realm. You can click the Celldisk<br>name from the Celldisk Name column to view configuration<br>details about the realm griddisk. You can click the LUN value in<br>the LUN column to view configuration details about the realm<br>LUN. You can also click the values specified in other columns to<br>drill down further and view more details about each of those<br>columns. |
|                                 | You can also use the <b>Search</b> section to query for a particular cell<br>or celldisk. Leaving the search fields empty retrieves<br>information for all cells and celldisks.                                                                                                    |
| Griddisk Configuration          | Shows configuration details about the griddisk.                                                                                                    |
|                                 | You can click the celldisk name from the Celldisk column to<br>view configuration details about the realm celldisk. You can<br>click the Cell name from the Cell Name column to view<br>configuration details about the realm. You can also click the<br>values specified in other columns to drill down further and<br>view more details about each of those columns.                                                                                                    |
|                                 | You can also click Click here for realm griddisk configuration<br>to view configuration details about the realm griddisk.                                                                                                    |
| Realm Griddisk<br>Configuration | Shows configuration details about the realm griddisk.                                                                                                    |
|                                 | You can click the celldisk name from the Celldisk column to<br>view configuration details about the realm celldisk. You can<br>click the cell name from the Cell Name column to view<br>configuration details about the realm. You can also click the<br>values specified in other columns to drill down further and<br>view more details about each of those columns.                                                                                                    |
|                                 | You can also use the <b>Search</b> section to query for a particular<br>cell, celldisk, or griddisk. Leaving the search fields empty<br>retrieves information for all cells, celldisks, and griddisks.                                                                                                    |
| <b>LUN</b> Configuration        | Shows configuration details about the LUN.                                                                                                    |
|                                 | You can click the LUN value to view configuration details about<br>the realm physical disk. You can click the celldisk name from<br>the Celldisk column to view configuration details about the<br>realm celldisk. You can click the cell name from the Cellname<br>column to view configuration details about the realm. You can<br>also click the values specified in other columns to drill down<br>further and view more details about each of those columns.                  |
|                                 | You can also click Click here for realm LUN configuration to<br>view configuration details about the realm LUN.                                                                                                    |

*Table 2–1 (Cont.) Oracle Exadata Storage Server Reports*

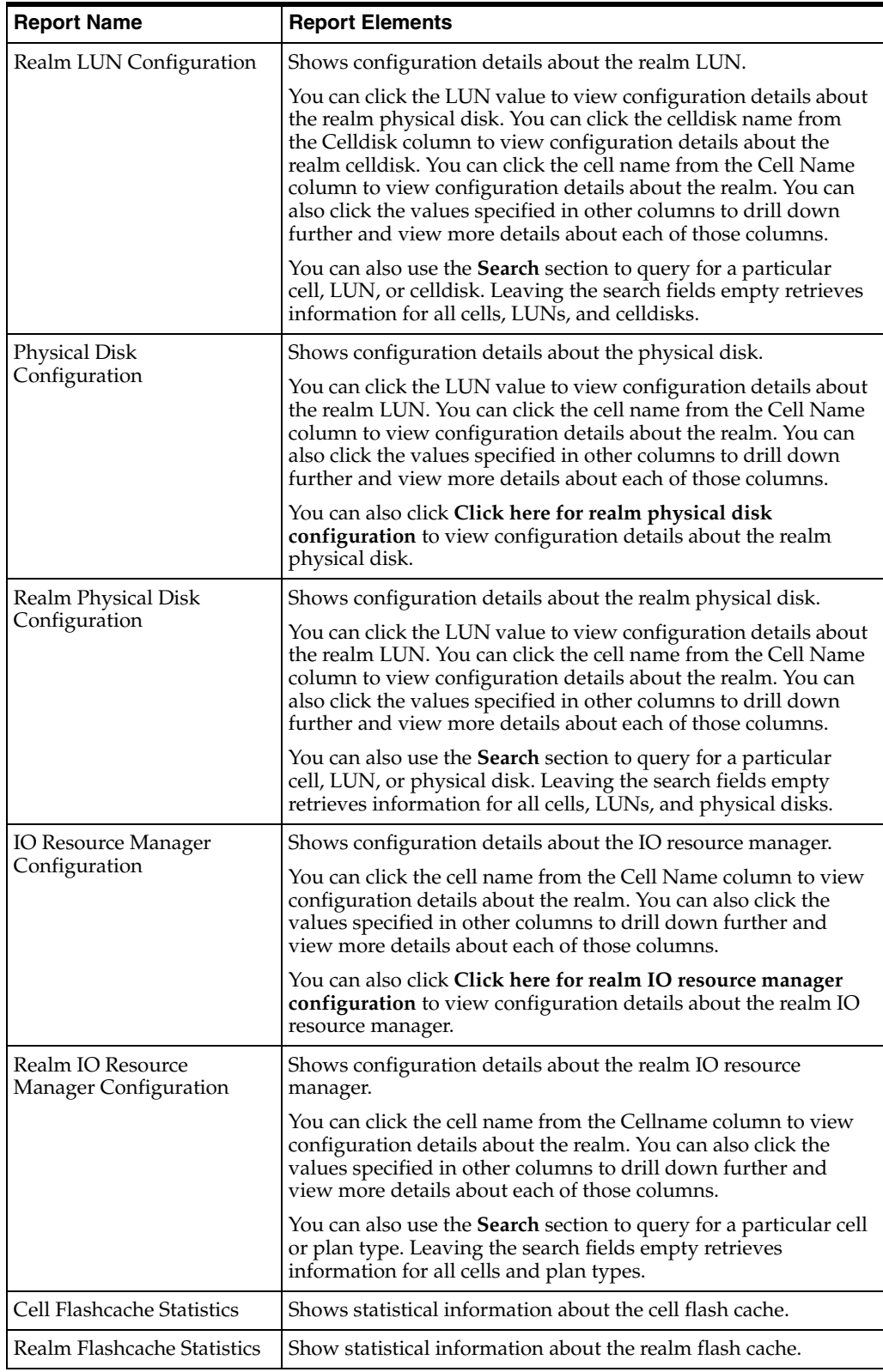

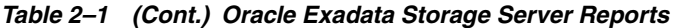

**Note:** In the Reports page, you can use the refresh icon to refresh the details based on the data stored in the OMS. Note that this refresh icon does not collect data again from Oracle Exadata Storage Server, but it refreshes the page based on the data that is available in the OMS. The actual collection of data from Oracle Exadata Storage Server happens only once in 24 hours.

**2-8** System Monitoring Plug-In Metric Reference Manual for Oracle Exadata Storage Server